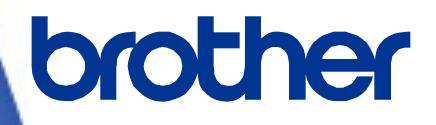

三菱電機シーケンサ(**MELSEC iQ-F**)

# サンプルプログラム リファレンスマニュアル

**Version 1.00**

Brother のロゴはブラザー工業株式会社の登録商標です。

ブラザーは、ブラザー工業株式会社の登録商標です。

© 2023 Brother Industries, Ltd. All rights reserved.

本書に記載されている各社の製品名、またはソフトウェア名は、それぞれの所有者の商標または登録商標である場合が あります。

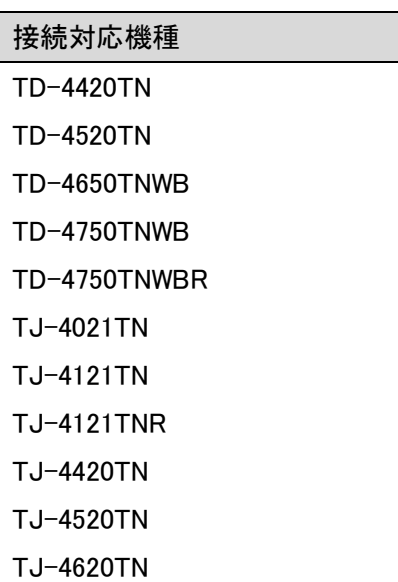

# 三菱電機シーケンサ(MELSEC iQ-F) サンプルプログラム リファレンスマニュアル

<< 目次 >>

<span id="page-2-0"></span>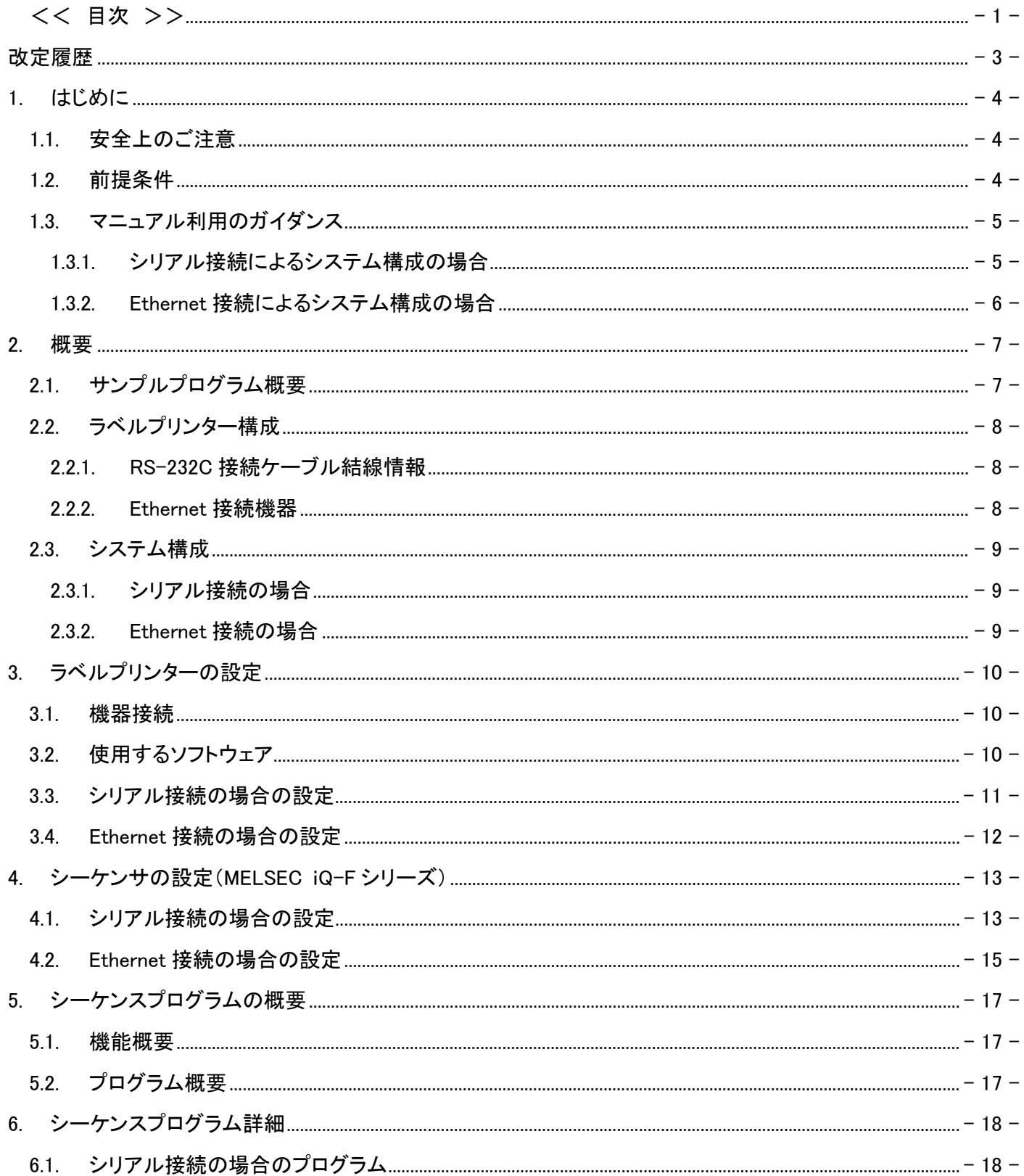

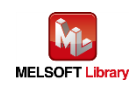

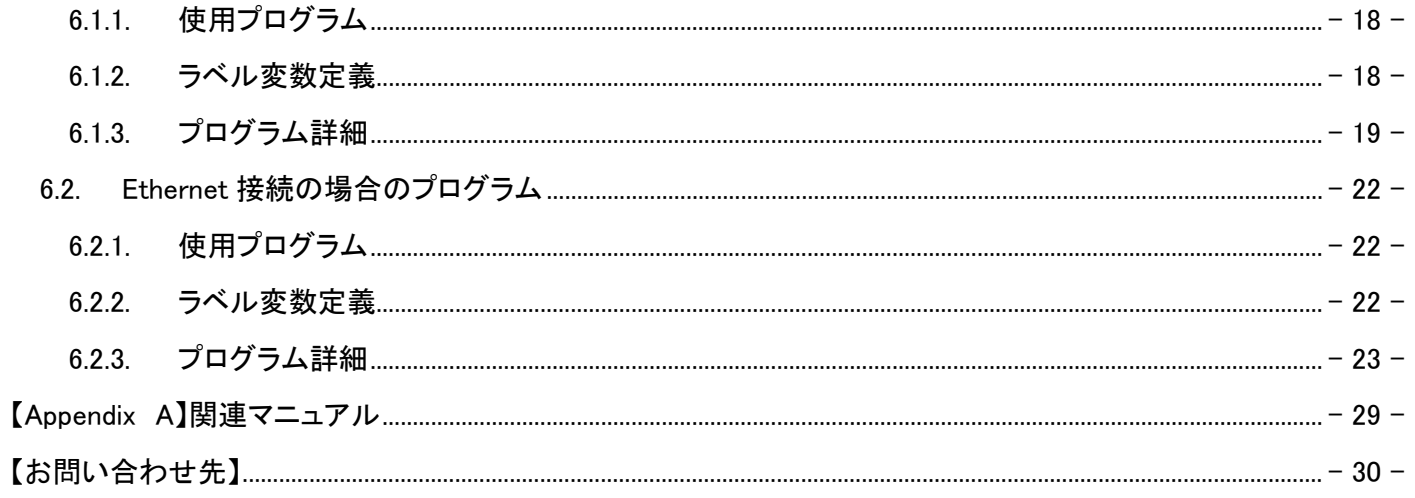

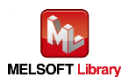

## <span id="page-4-0"></span>改定履歴

#### リファレンスマニュアル改定履歴

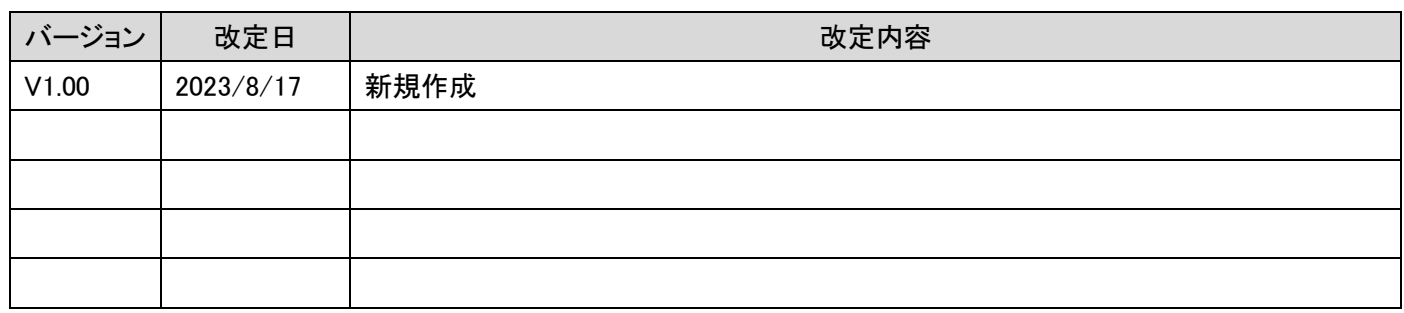

## サンプルプログラム改定履歴 シリアル gw\_ld-brother-tt-232\_f\_ot.gx3

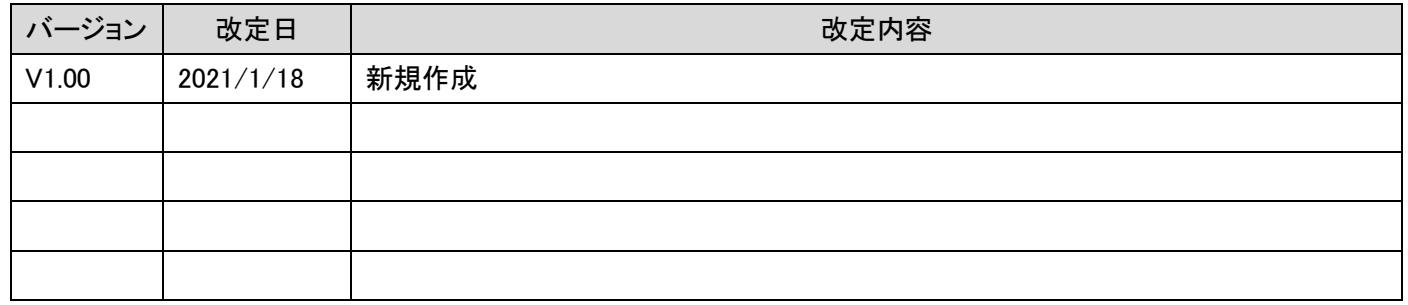

# サンプルプログラム改定履歴 Ethernet gw\_ld-brother-tt-e\_f\_ot.gx3

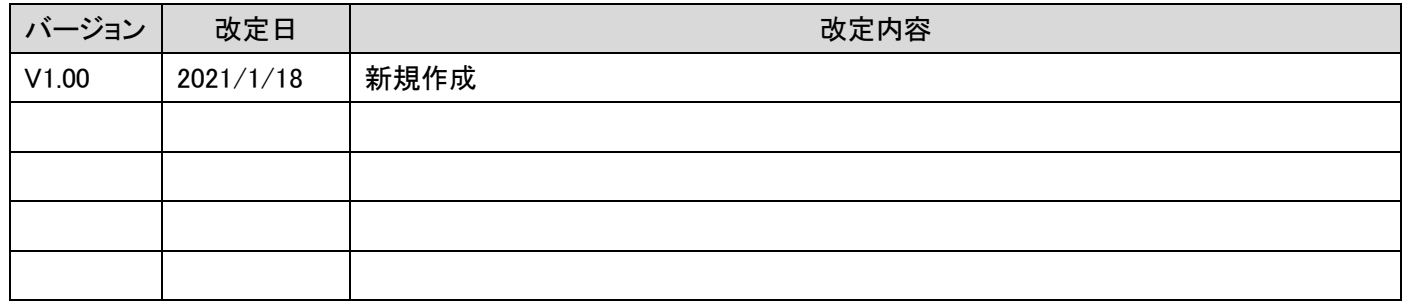

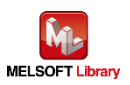

#### <span id="page-5-0"></span>1. はじめに

#### <span id="page-5-1"></span>1.1. 安全上のご注意

(ご使用前に必ずお読みください)

本接続ガイドで紹介している製品のご使用に際しては、本接続ガイドで紹介している関連マニュアルをよくお読みい ただくと共に、安全に対して十分に注意を払って、正しい取扱いをしていただくようお願いいたします。

この「安全上のご注意」では、安全注意事項のランクを「△警告」、「△注意」として区別してあります。

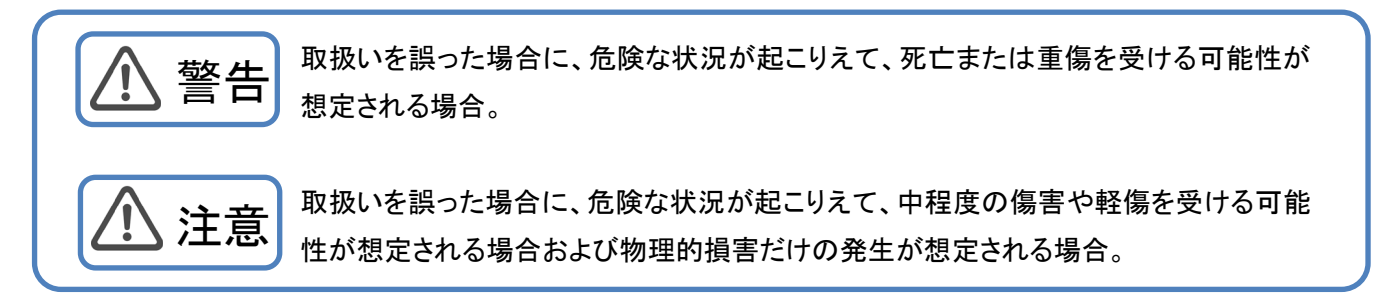

なお、 注意に記載した事項でも、状況によっては重大な結果に結びつく可能性もあります。 いずれも重要な内容を記載していますので必ず守ってください。

<span id="page-5-2"></span>1.2. 前提条件

このマニュアルは、以下の知見を有していることを前提に説明します。

- 三菱電機シーケンサのラダープログラム、ST 言語、FB(Function Block)について理解していること
- 開発ツール GX Works3 の操作方法について理解していること

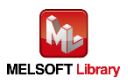

<span id="page-6-0"></span>1.3. マニュアル利用のガイダンス

お客様のシステムがシーケンサとラベルプリンターをどの通信で接続しているかによって、参照していただくマニュア ルの内容が分かれています。

<span id="page-6-1"></span>1.3.1. シリアル接続によるシステム構成の場合

2.概要

2.1.サンプルプログラム概要

2.2.ラベルプリンター構成

2.2.1.シリアル接続の場合

2.3.システム構成

2.3.1.シリアル接続の場合

3.ラベルプリンターの設定

3.1.機器接続

3.2.使用するソフトウェア

3.3.シリアル接続の場合の設定

4.シーケンサの設定

4.1.シリアル接続の場合の設定

5.シーケンスプログラム概要

5.1.機能概要

5.2.プログラム概要

6.シーケンスプログラム詳細

6.1.シリアル接続の場合のプログラム

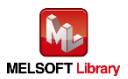

- <span id="page-7-0"></span>1.3.2. Ethernet 接続によるシステム構成の場合
	- 2.概要
		- 2.1.サンプルプログラム概要
		- 2.2.ラベルプリンター構成
			- 2.2.2.Ethernet 接続機器
		- 2.3.システム構成
		- 2.3.2.Ethernet 接続の場合
	- 3.ラベルプリンターの設定
		- 3.1 機器接続
		- 3.2.使用するソフトウェア
		- 3.4.Ethernet 接続の場合の設定
	- 4.シーケンサの設定
		- 4.2.Ethernet 接続の場合の設定
	- 5.シーケンスプログラム概要
		- 5.1.機能概要
		- 5.2.プログラム概要
	- 6.シーケンスプログラム詳細
	- 6.2.Ethernet 接続の場合のプログラム

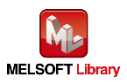

## <span id="page-8-0"></span>2. 概要

<span id="page-8-1"></span>2.1. サンプルプログラム概要

本サンプルプログラムは、MELSEC iQ-F シリーズシーケンサと、ブラザー製ラベルプリンターで、印刷するサンプルプ ログラムです。

本サンプルプログラムでは、ラベル毎に異なる情報をシーケンサから流し込む手順をプログラムで提供するものです。

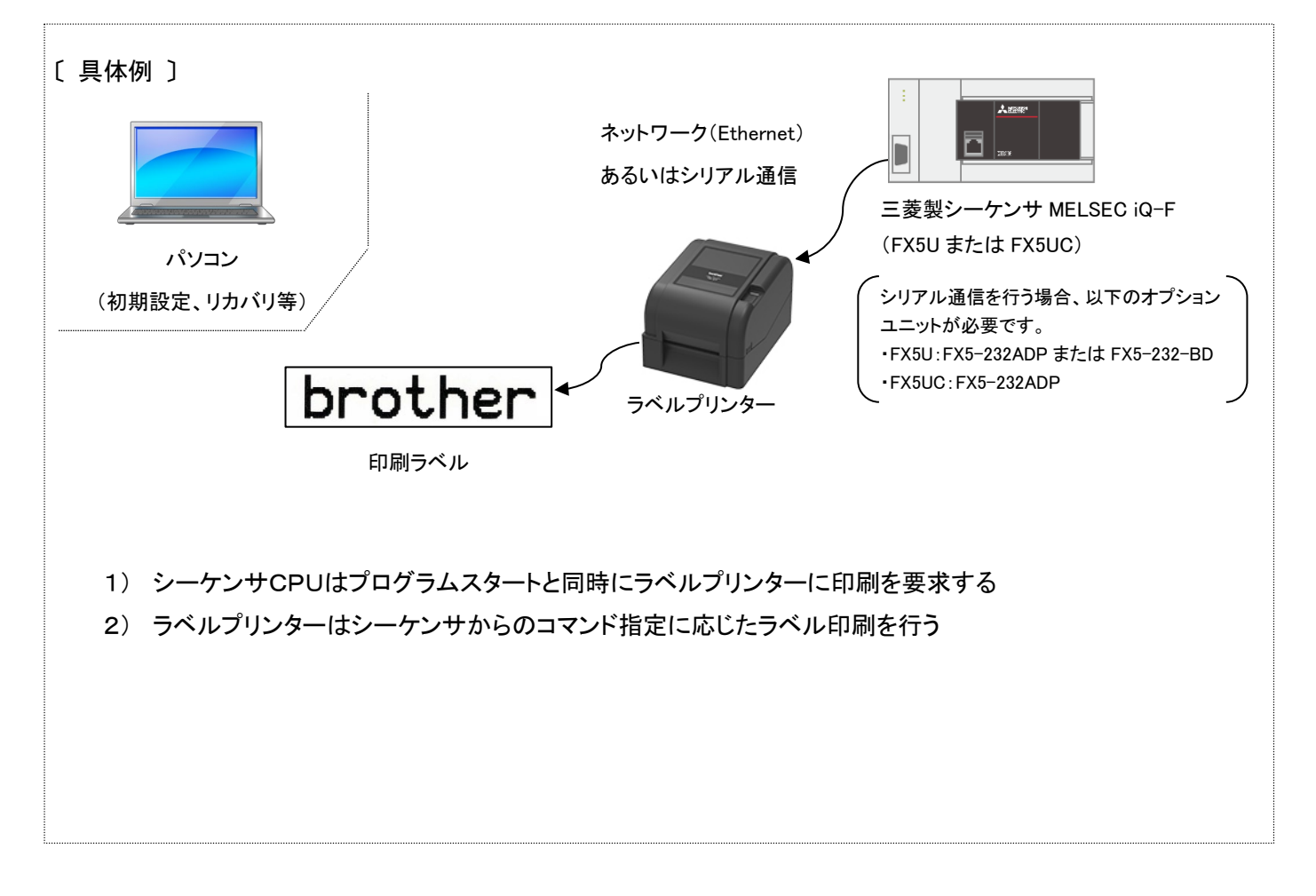

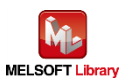

- <span id="page-9-0"></span>2.2. ラベルプリンター構成
	- ラベルプリンター

本サンプルプログラムのシリアル接続のものは、以下のブラザー製ラベルプリンターを対象とします。

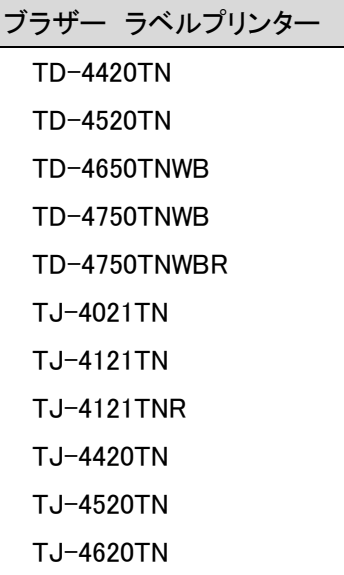

- \*上記以外のラベルプリンターでも、FBPL 印刷コマンドに対応した製品は接続できる可能性があります。 FBPL 印刷コマンドについては、【Appendix A】関連マニュアルの FBPL コマンドリファレンスを参照してください。 詳細は、ブラザー販売までお問い合わせください。
- <span id="page-9-1"></span>2.2.1. RS-232C 接続ケーブル結線情報

シーケンサとはストレートケーブルで通信可能です。

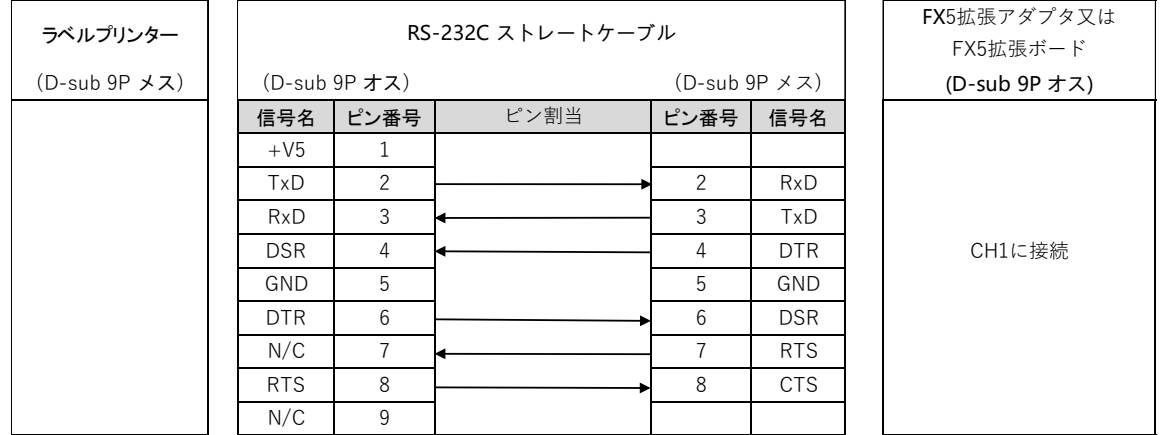

#### <span id="page-9-2"></span>2.2.2. Ethernet 接続機器

■ ハブ

100BASE-TX 対応のスイッチングハブ(リピーターハブでも可)

■ LAN ケーブル 100BASE-TX に対応したカテゴリー5のケーブル

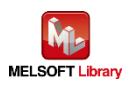

<span id="page-10-1"></span><span id="page-10-0"></span>2.3.1. シリアル接続の場合

本サンプルプログラムのシリアル接続時のシステム構成を下記に示します。

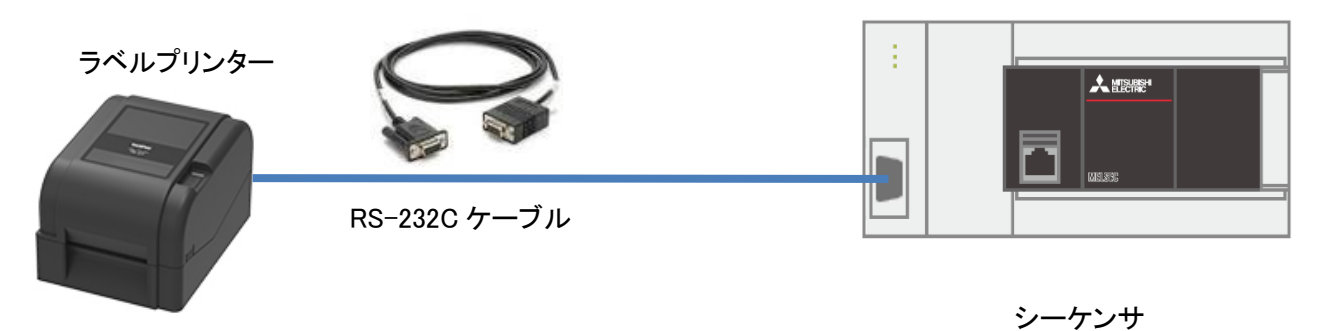

■ シーケンサユニットおよび開発ツール

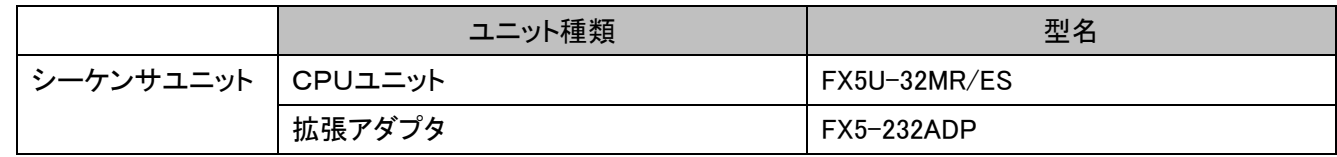

\*プログラムは GX Works3 Version 1.070Y で作成しています。

#### <span id="page-10-2"></span>2.3.2. Ethernet 接続の場合

本サンプルプログラムの Ethernet 接続の場合のシステム構成を下記に示します。

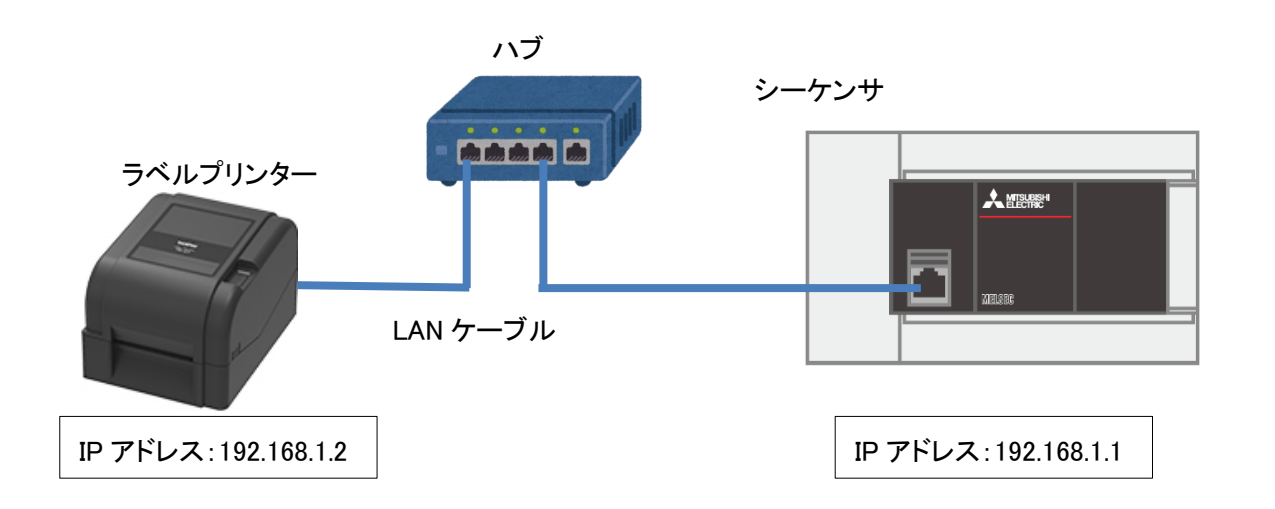

■ シーケンサユニットおよび開発ツール

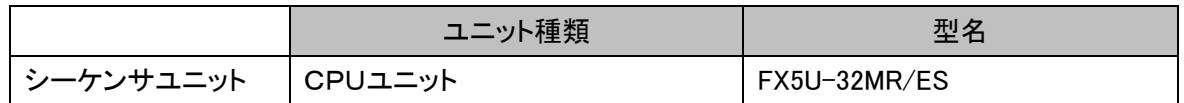

\*プログラムは GX Works3 Version 1.070Y で作成しています。

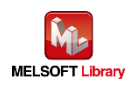

#### <span id="page-11-1"></span><span id="page-11-0"></span>3.1. 機器接続

シーケンサとプリンターをシリアル接続あるいはEthernet接続して通信するためにプリンター側の通信設定が必要で、 そのためパソコンと USB 接続します。一度設定完了させた後は、常時接続する必要はありません。

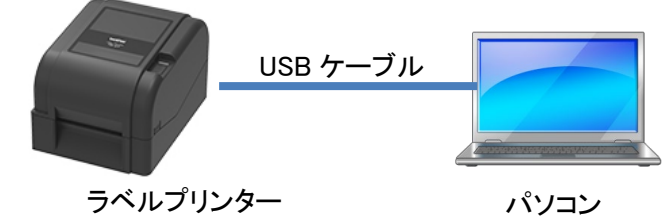

■ パソコン

Windows 系の PC をご利用ください。

■ 必要な USB ケーブル

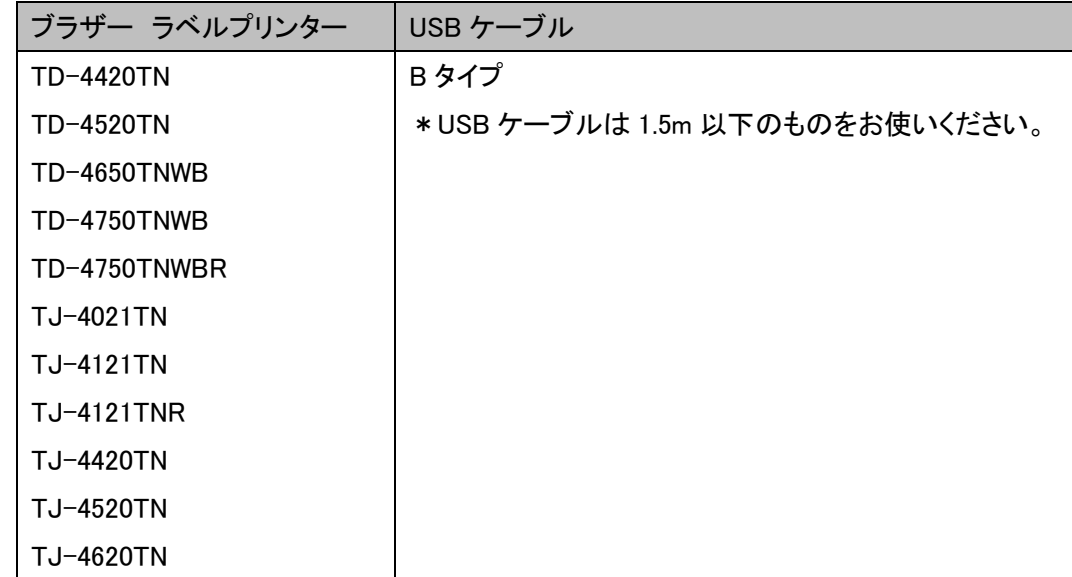

\*上記ラベルプリンターについて、三菱シーケンサとの接続動作確認を実施していますが、他モデルでも FBPL 印刷コマ ンドに対応したモデルは接続可能です。詳細は下記 URL を参照してください。

<http://brother.jp/dev/cf/index.htm>

#### <span id="page-11-2"></span>3.2. 使用するソフトウェア

プリンター側のシリアル通信を設定するために、下記ソフトウェアをパソコンにインストールして使用します。

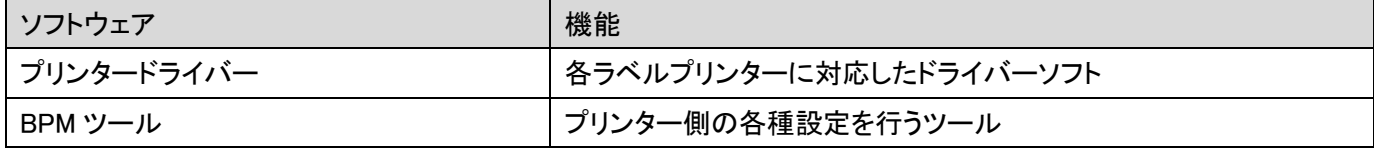

各ソフトウェアの最新版はブラザー製品サポートサイトよりダウンロードしていただけます。各ソフトの対応 OS およ びファームバージョンの最新情報もサポートサイトにてご確認ください。

ブラザー製品サポートサイト URL (<http://solutions.brother.co.jp/>)

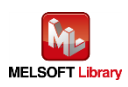

## <span id="page-12-0"></span>3.3. シリアル接続の場合の設定

 BPM ツールを起動して、[プリンター設定]ボタン押下、[RS232]タブを選択して、シリアル通信設定を行います。 本サンプルプログラムでは、下記のようになっています。(設定を変更する場合は、シーケンサ側の設定も合わせて変更 してください)

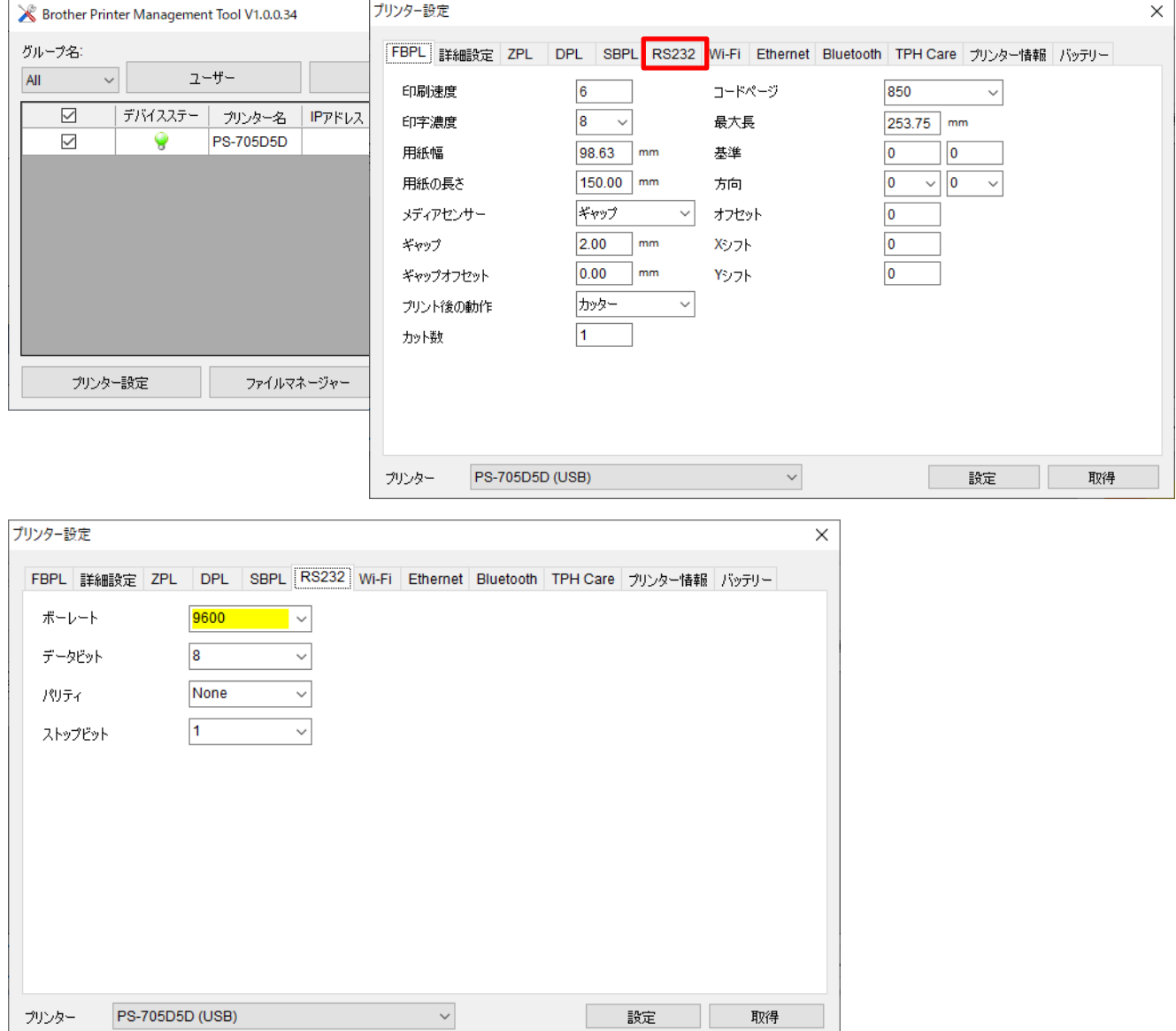

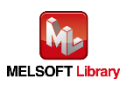

#### <span id="page-13-0"></span>3.4. Ethernet 接続の場合の設定

BPM ツールを起動して、[プリンター設定]ボタン押下、[Ethernet]タブを選択して、有線 LAN 通信設定を行います。 本サンプルプログラムでは、下記のように IP アドレスを設定してください。

変更後、「設定」ボタンをクリックすると設定値が反映されます。

本サンプルプログラムでは、下記のようになっています。

(設定を変更する場合は、シーケンサ側の設定も合わせて変更してください)

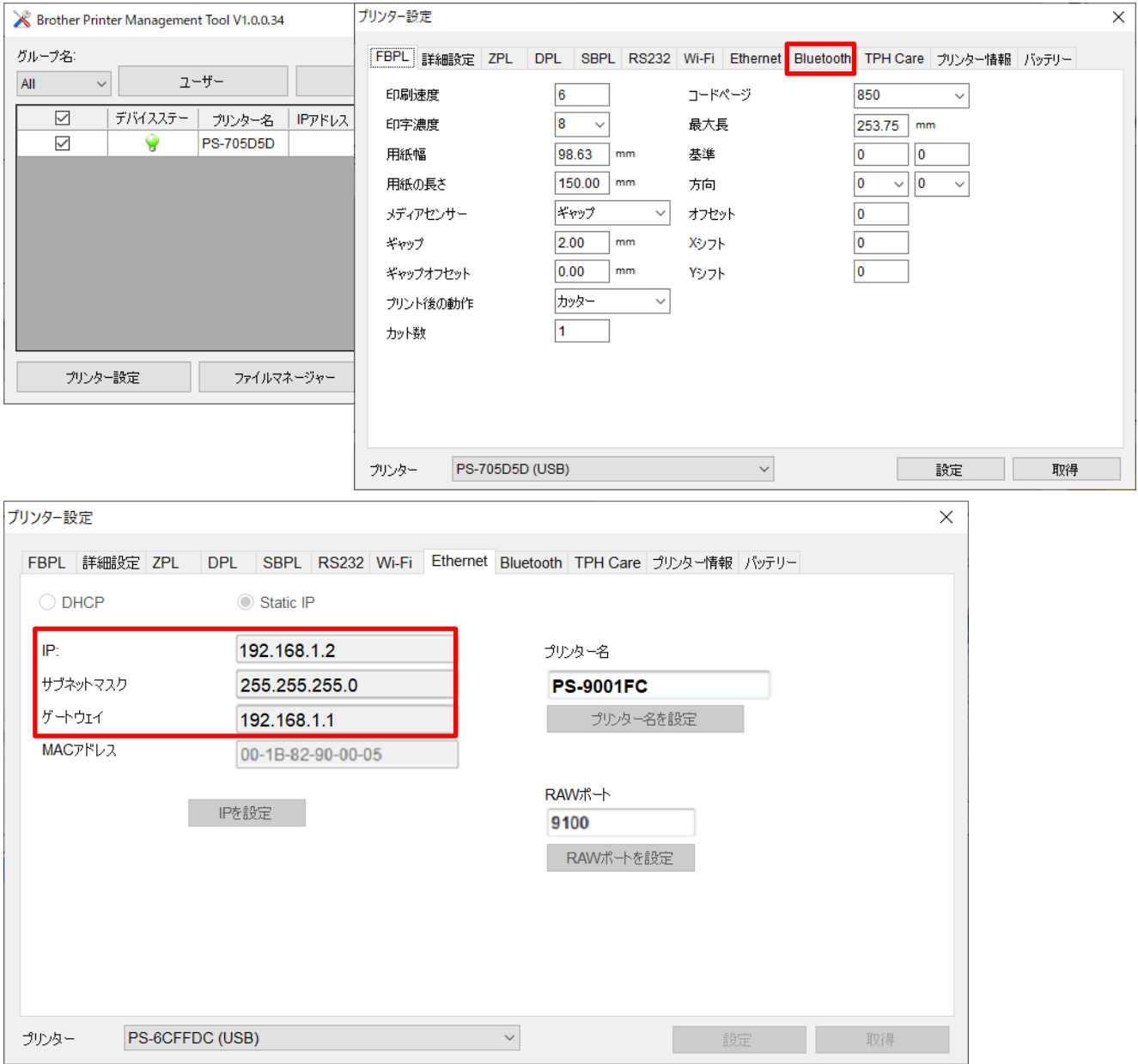

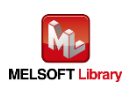

<span id="page-14-0"></span>4. シーケンサの設定(MELSEC iQ-F シリーズ)

GX Works3 により設定後、サンプルプログラムと PC パラメータをシーケンサに書き込んでください。

- <span id="page-14-1"></span>4.1. シリアル接続の場合の設定
	- CPUパラメータ設定 デフォルト設定のままです。
	- ユニットラベルの登録

[部品選択]-[ユニット]-[ユニットラベル]-[FX5UCPU]右クリック[ユニットラベルの追加]

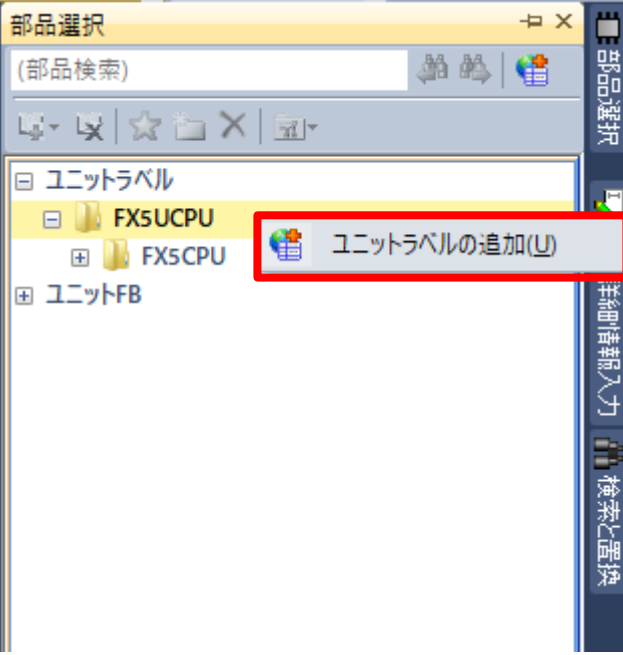

上記の表示になるように設定してください。

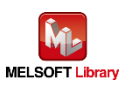

## ■ FX 拡張アダプタ(CH3)または FX 拡張ボード(CH2) パラメータ設定

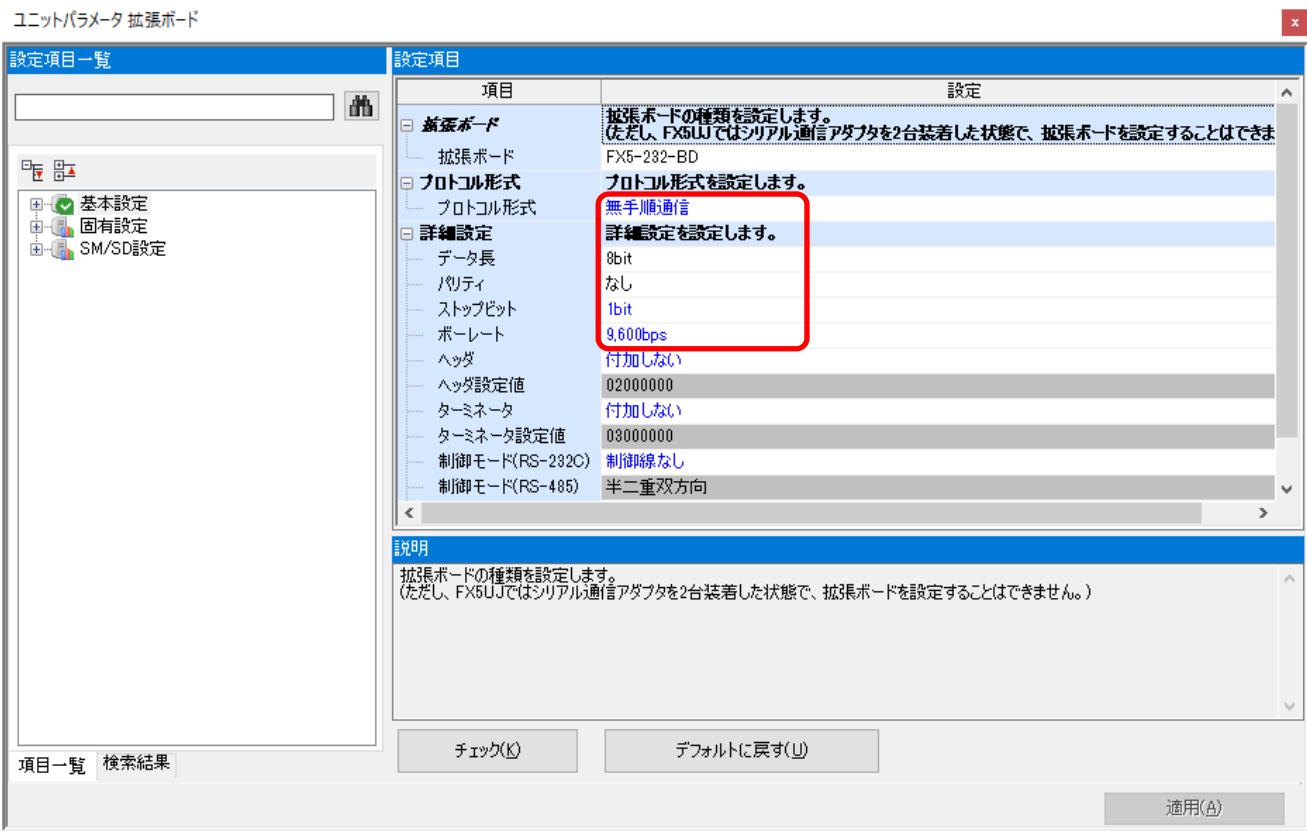

ラベルプリンター側[の通信設定と](#page-12-0)同じにします。 上記画面以外のパラメータはデフォルト値と同じ。

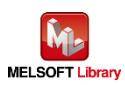

- <span id="page-16-0"></span>4.2. Ethernet 接続の場合の設定
	- CPUパラメータ設定 デフォルト設定のままです。
	- ネットワークユニットのユニットラベルの登録 [部品選択]-[ユニット]-[ユニットラベル]-[FX5UCPU]右クリック[ユニットラベルの追加]

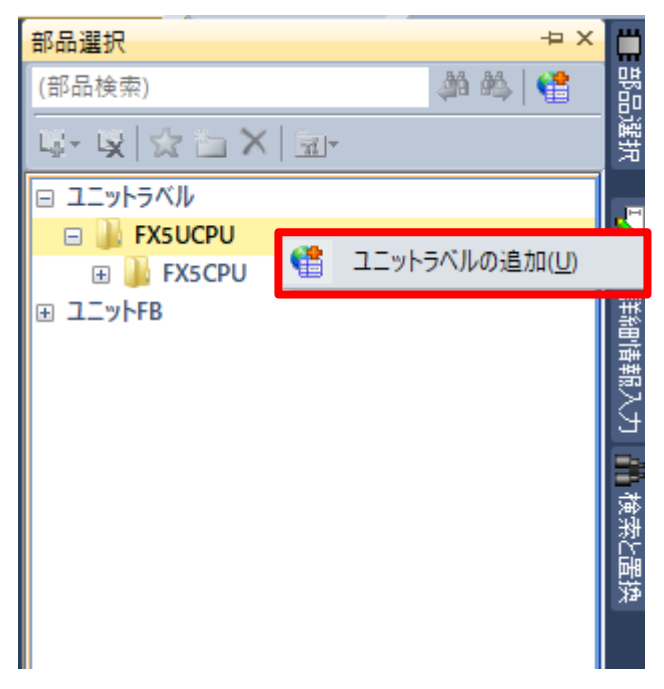

上記の表示になるように設定してください。

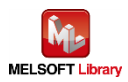

#### ■ ネットワークユニット(ポート1) パラメータ設定(自ノード)

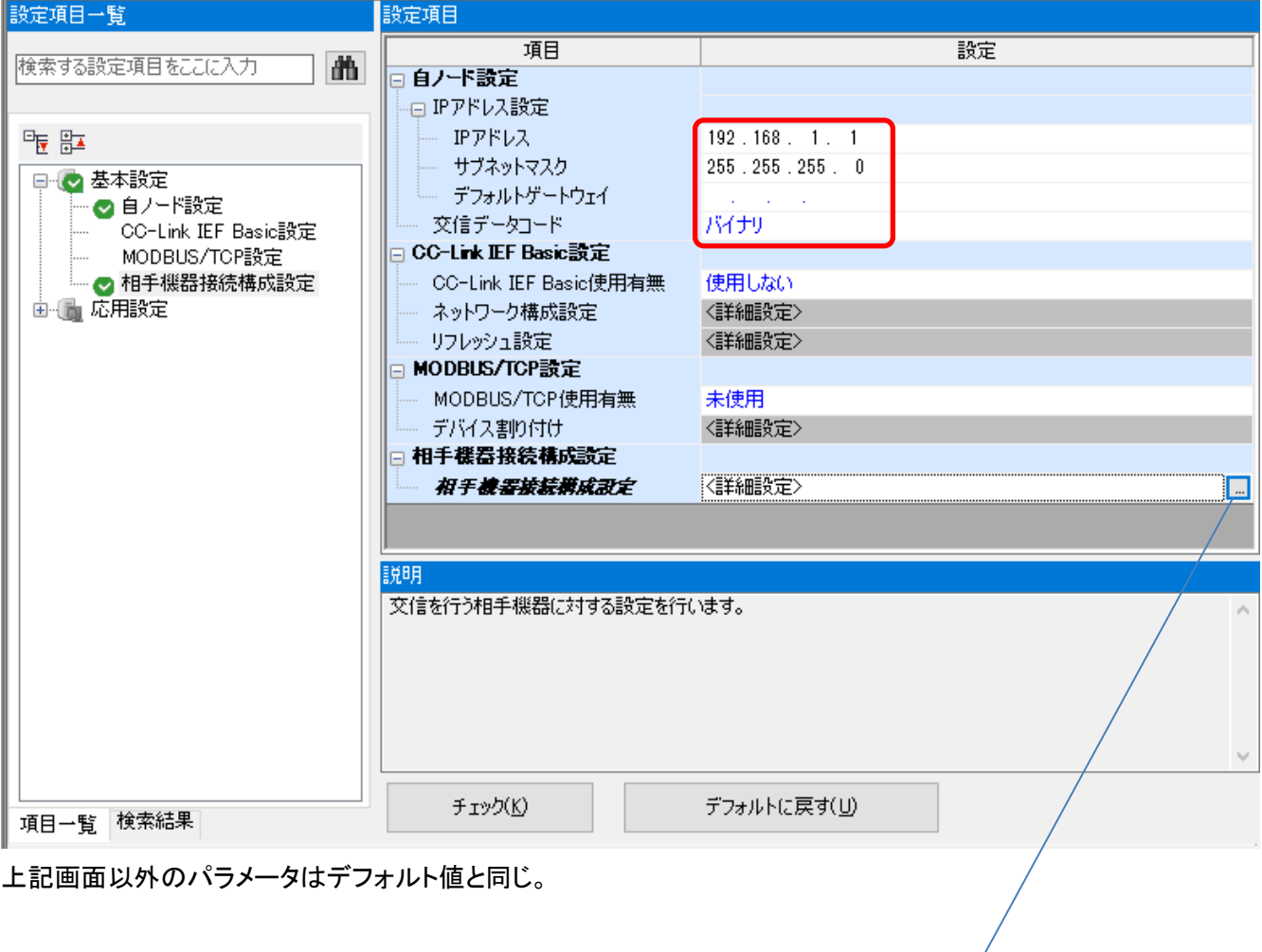

## ■ ネットワークユニット(ポート 1) パラメータ設定(相手ノード)

#### <mark>的</mark> Ethernet構成 (内蔵Ethernetポート)

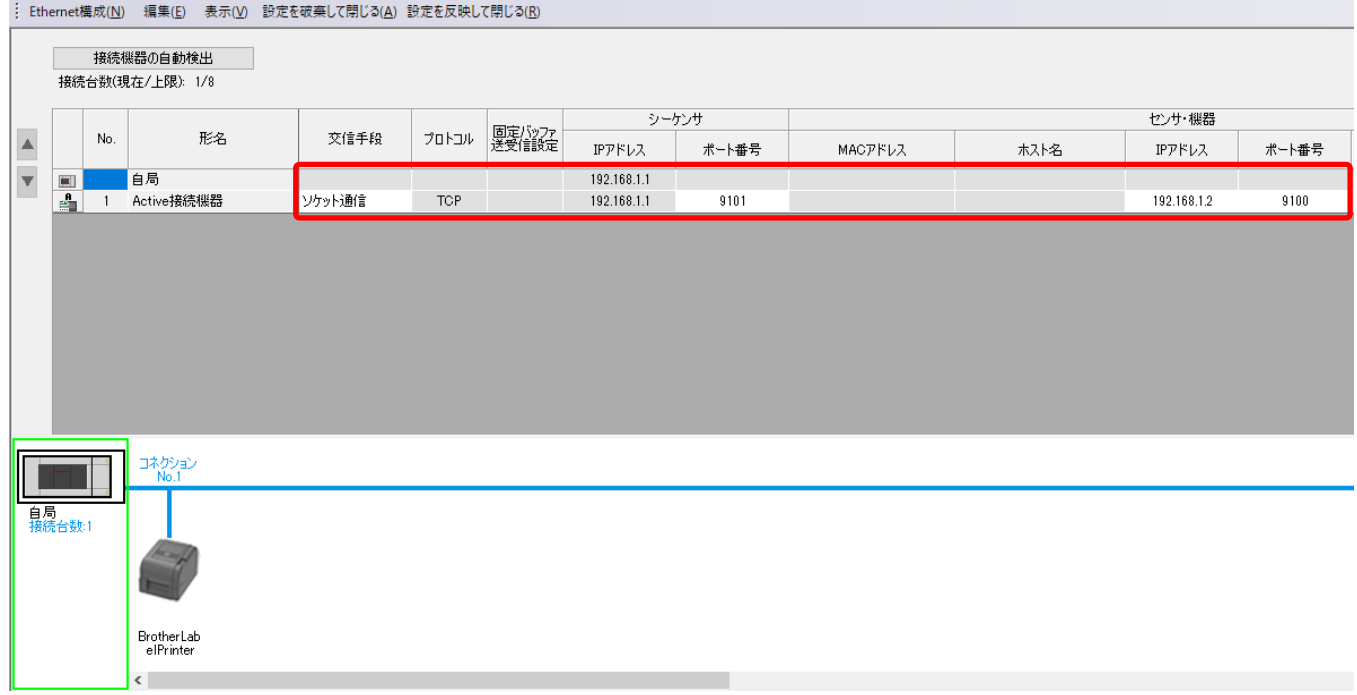

コネクション No.1 になるように設定します。

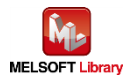

## <span id="page-18-0"></span>5. シーケンスプログラム概要

#### <span id="page-18-1"></span>5.1. 機能概要

三菱シーケンサ(MELSEC)からの情報により、Brother ラベルプリンターにて印刷動作させる使用例を説明します。

#### <span id="page-18-2"></span>5.2. プログラム概要

本プログラムでは下記の FBPL コマンド群を 1 回の通信でラベルプリンターに送信する動作となります。

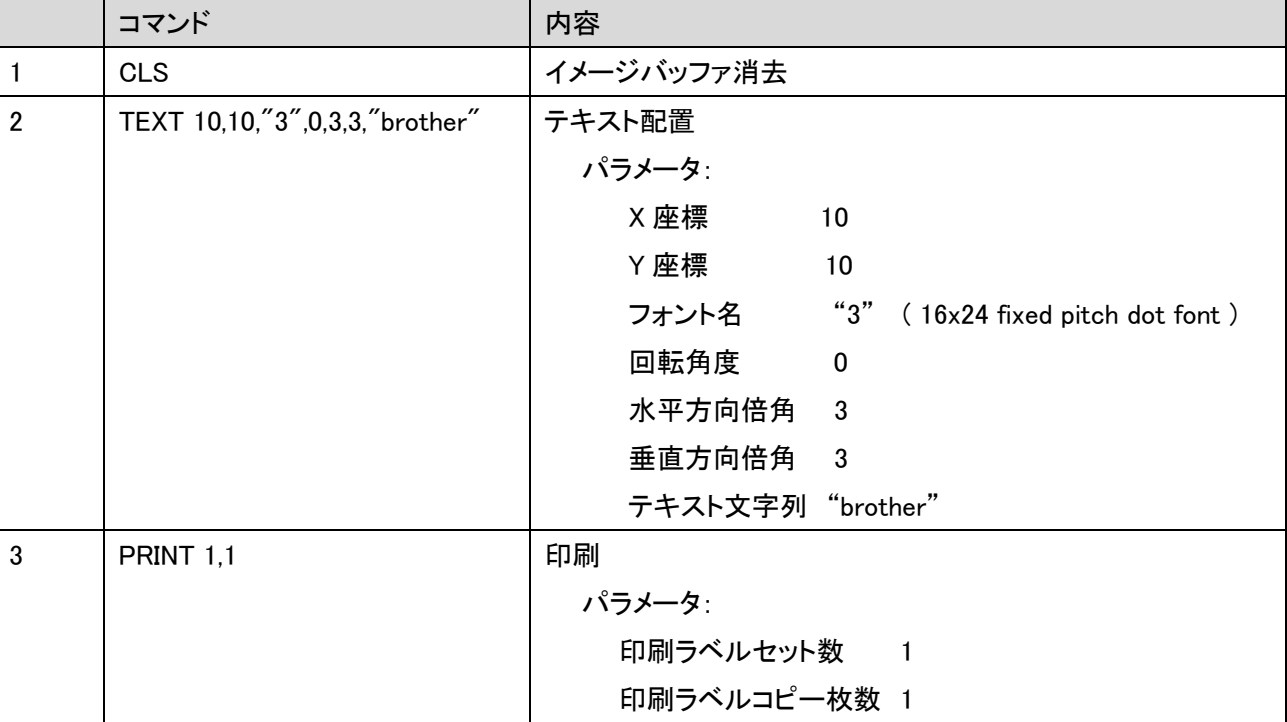

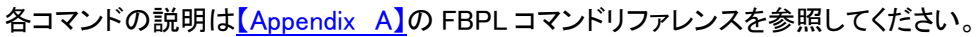

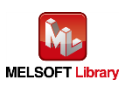

## <span id="page-19-0"></span>6. シーケンスプログラムの詳細

#### <span id="page-19-1"></span>6.1. シリアル接続の場合のプログラム

#### <span id="page-19-2"></span>6.1.1. 使用プログラム

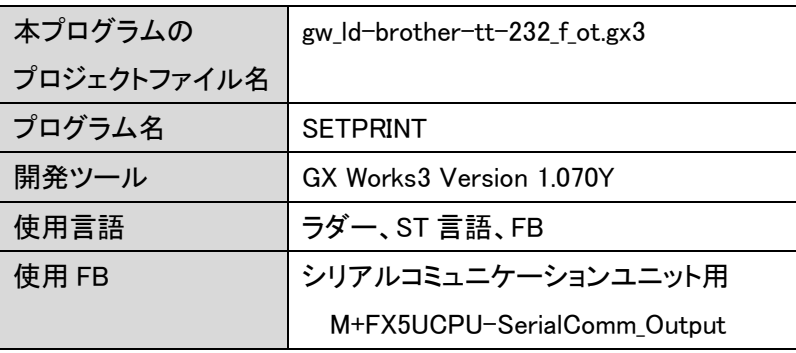

\*プロジェクトファイルの対象シーケンサは MELSEC iQ-F シリーズで設定されています。

## <span id="page-19-3"></span>6.1.2. ラベル変数定義

本プログラムで使用するグローバルラベルを以下に示します。

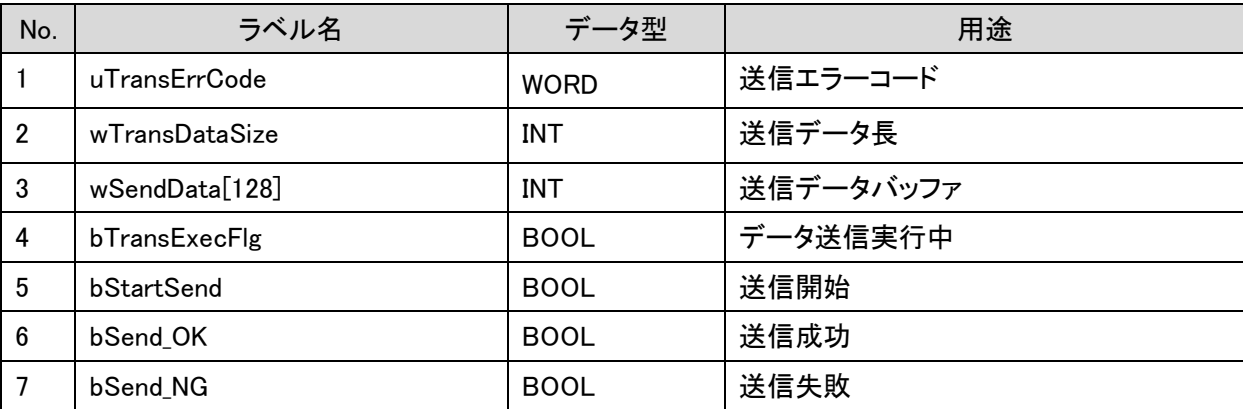

\*データ型

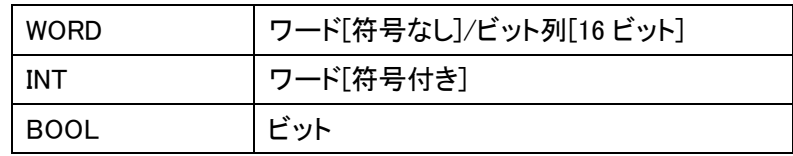

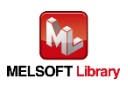

## <span id="page-20-0"></span>6.1.3. プログラム詳細

プログラムを機能ブロック毎に説明します。

6.1.3.1. メインルーチン

|          | メインルーチン                     |                                                                                                    |
|----------|-----------------------------|----------------------------------------------------------------------------------------------------|
|          |                             | ロマンド準備                                                                                                    |
|          | SM402<br>(0)<br>RUN後1スキャンON | 1回vSendData[0]:=H4C43; /* CLS 改行(0D 0A) */<br>$2$ $v$ SendData[1]:=H0D53;<br>3日vSendData[2]:=H540A; /* TEXT 10,10,"3",0,3,3,"brother" 改行*/<br>$4$ $v$ SendData[3]:=H5845;<br>$5:$ $v$ SendData[4]:=H2054;<br>$6$ $v$ SendData[5]:=H3031;<br>$7:$ $vSendData[6]:=H312C;$<br>8 vSendData[7]:=H2030;<br>$10$ $v$ SendData[9]:=H2C22;<br><b>If a me an announce</b> |
| $\bf{8}$ |                             | <b>bStartSend</b><br>送信開始<br><b>SET</b>                                                                                                    |

行番号 7:コマンドを wSendData に準備する。

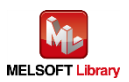

#### ST 言語部の全命令は以下のとおりです。

#### なお、送信データ長以外は ASCII コードで設定します。

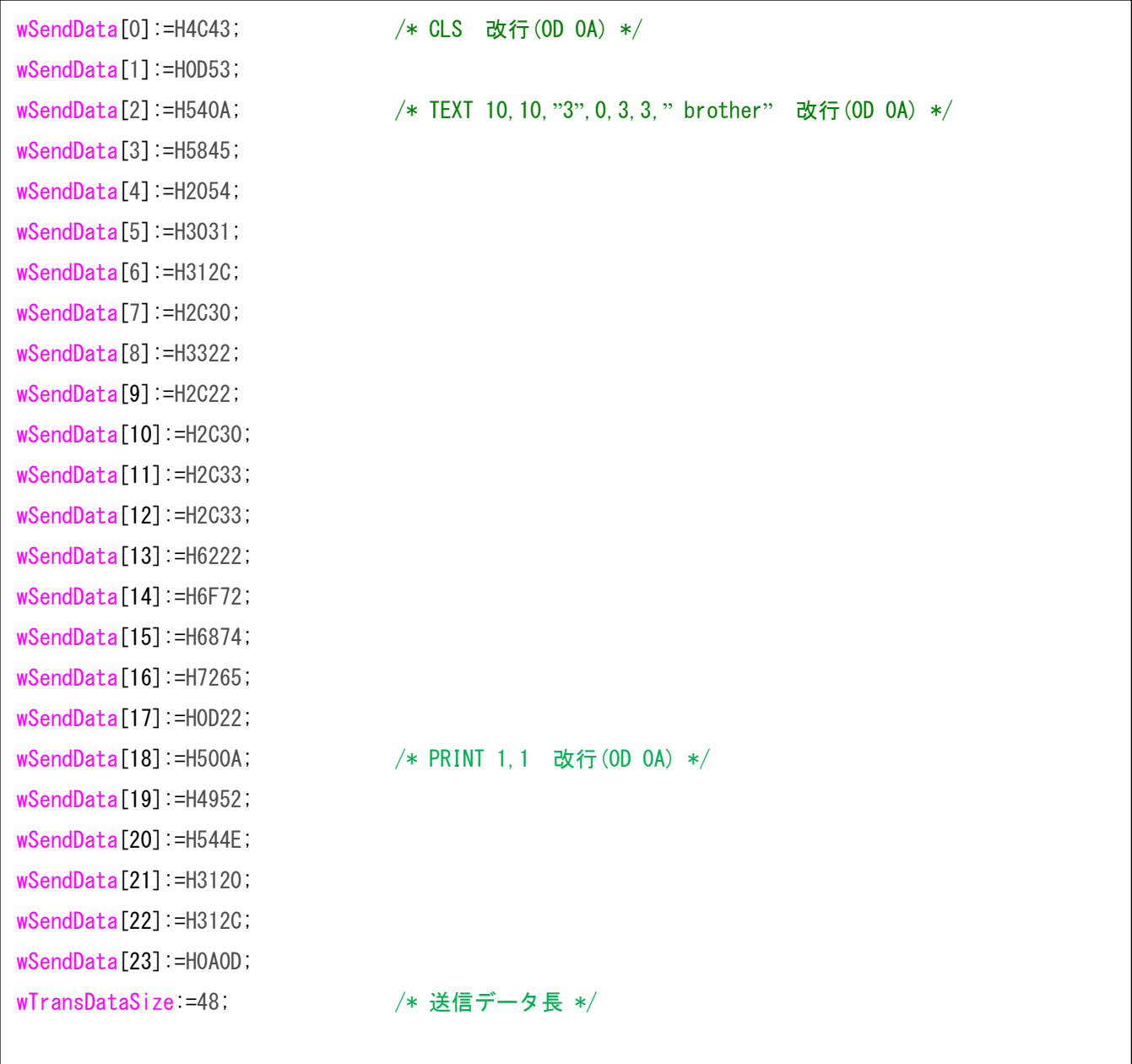

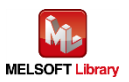

#### 6.1.3.2. 送信処理

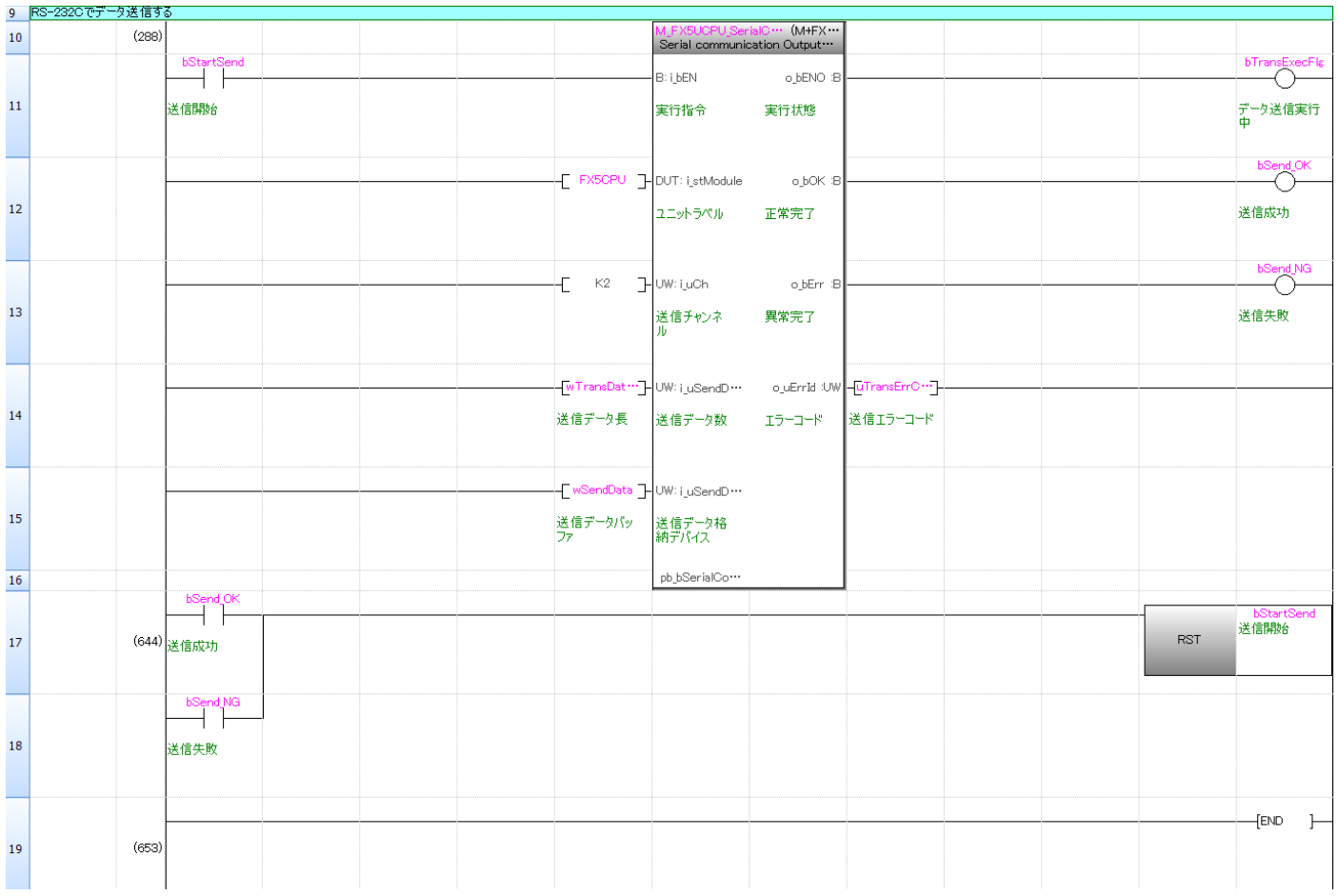

wSendData[ ]に格納されたデータを送信データ長 wTransDataSize で示すバイト数分だけ送信する。 M+FX5UCPU-SerialComm\_Output の動作については、「三菱電機シーケンサ MELSEC iQ-F FX5 CPU ユニット FB リファレンスマニュアル」を参照してください。

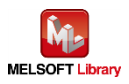

#### <span id="page-23-0"></span>6.2. Ethernet 接続の場合のプログラム

#### <span id="page-23-1"></span>6.2.1. 使用プログラム

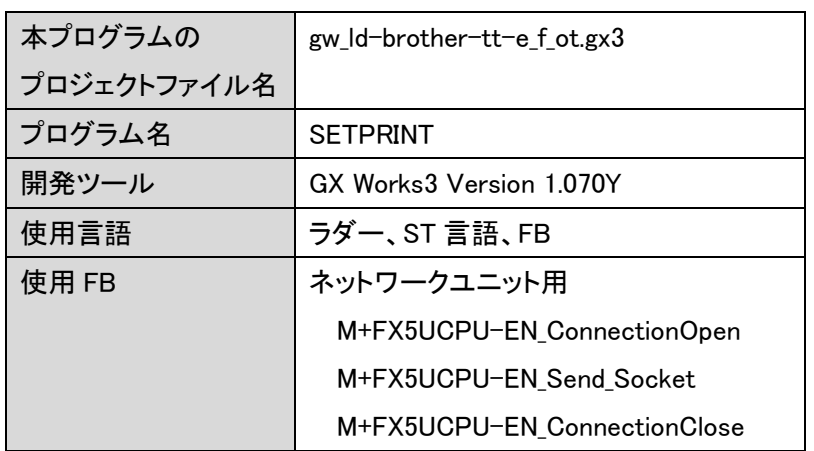

\*プロジェクトファイルの対象シーケンサは MELSEC iQ-F シリーズで設定されています。

## <span id="page-23-2"></span>6.2.2. ラベル変数定義

本プログラムで使用するグローバルラベルを以下に示します。

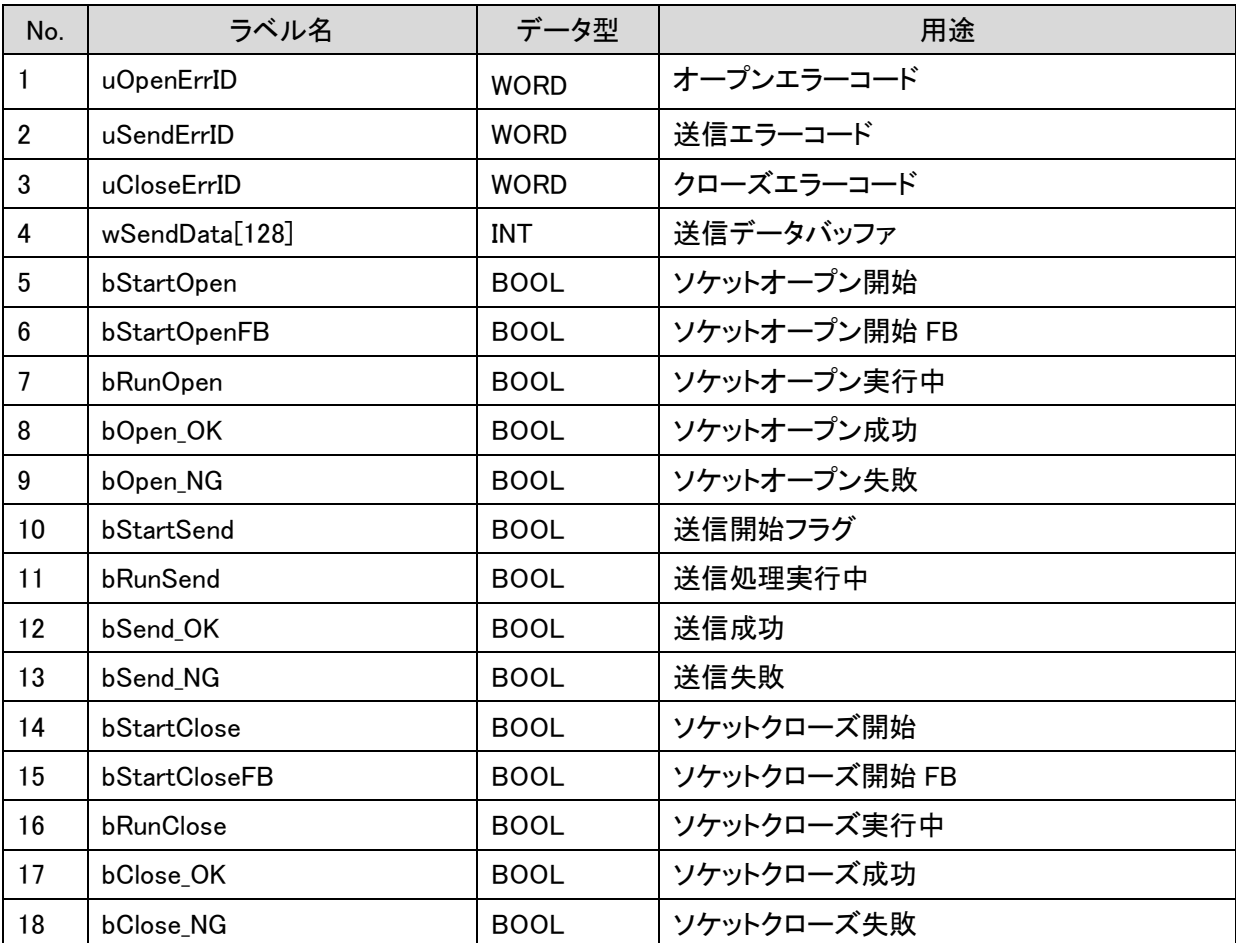

#### \*データ型

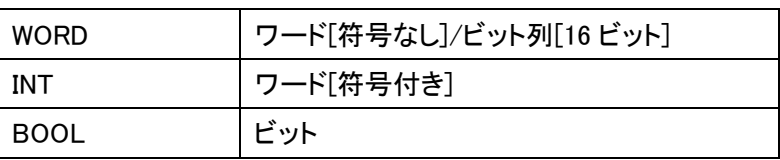

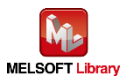

#### <span id="page-24-0"></span>6.2.3. プログラム詳細

プログラムを機能ブロック毎に説明します。

6.2.3.1. メインルーチン

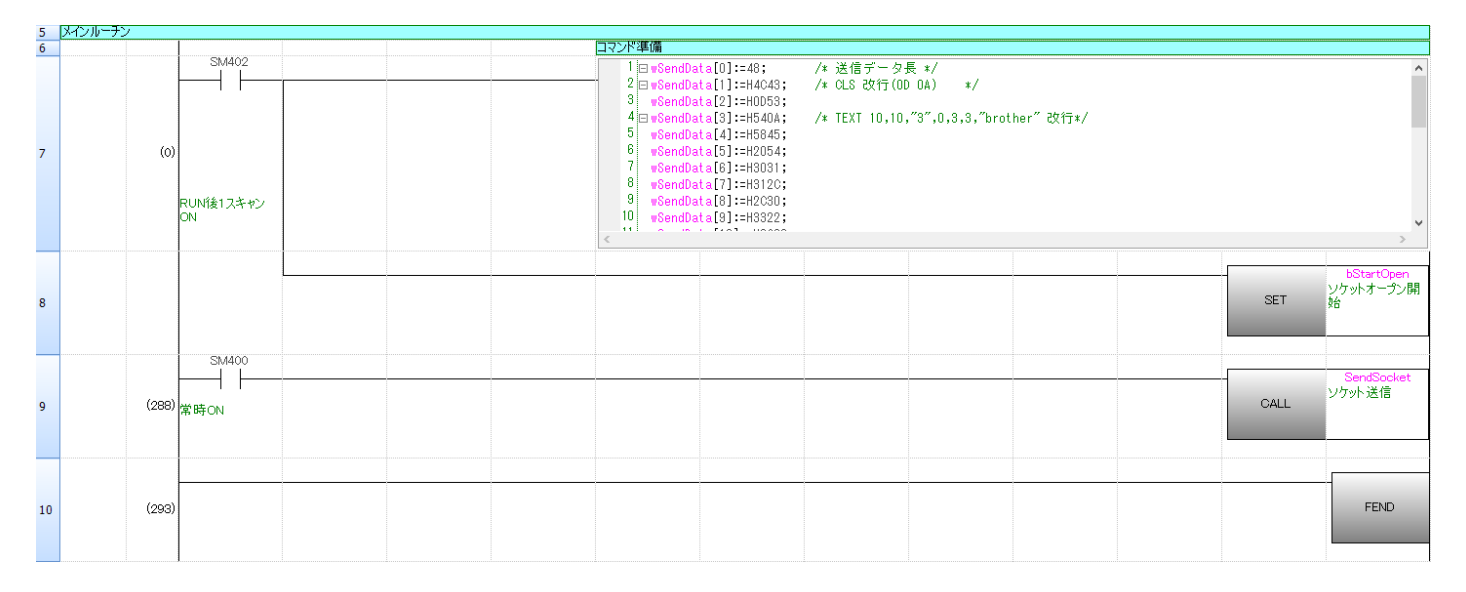

行番号 7:コマンドを wSendData に準備する。

行番号 9:準備したコマンドを送信する。

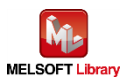

ST 言語部の全命令は以下の通りです。

なお、送信データ長以外は ASCII コードで設定します。

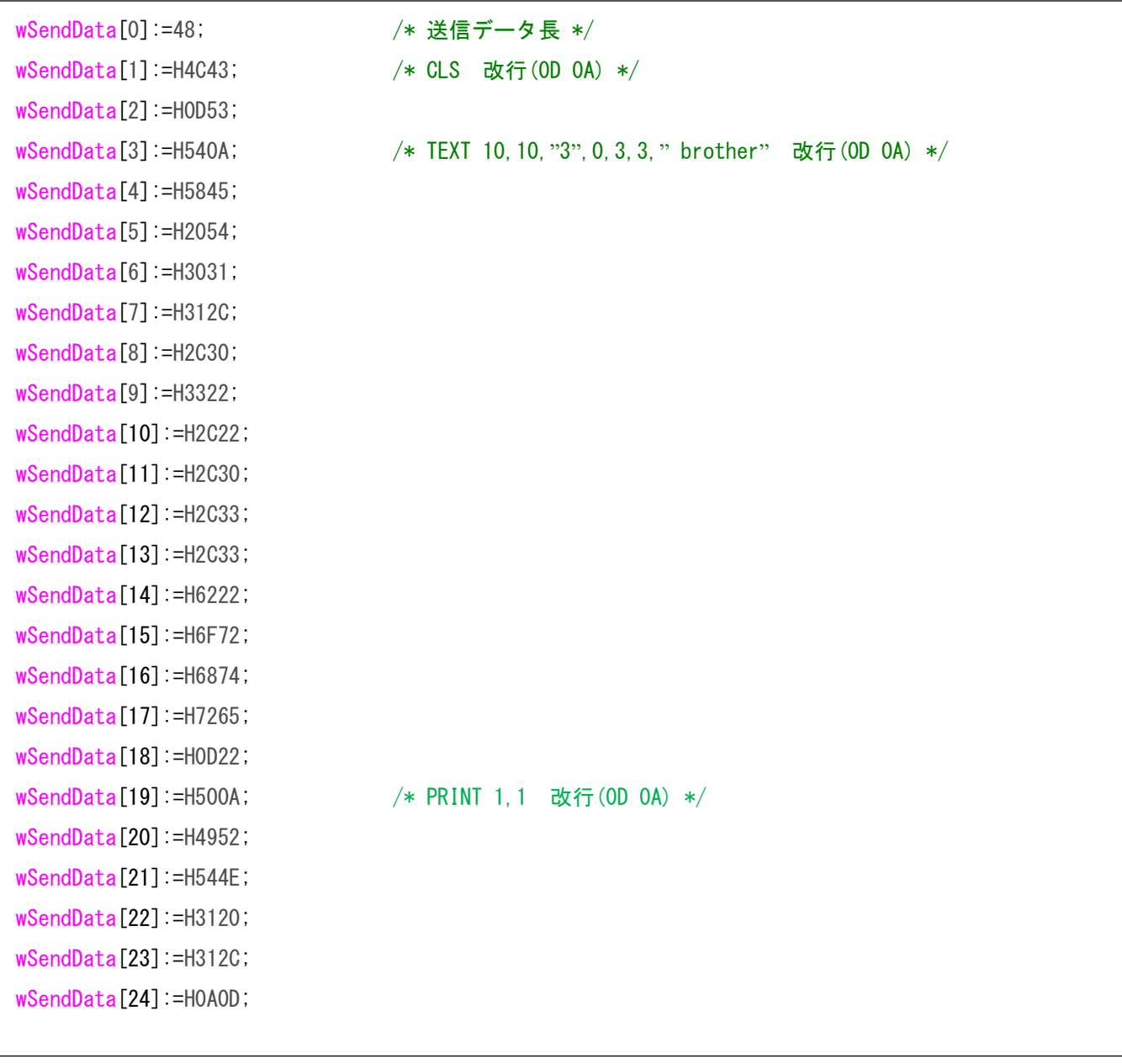

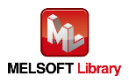

#### 6.2.3.2. ソケット通信処理

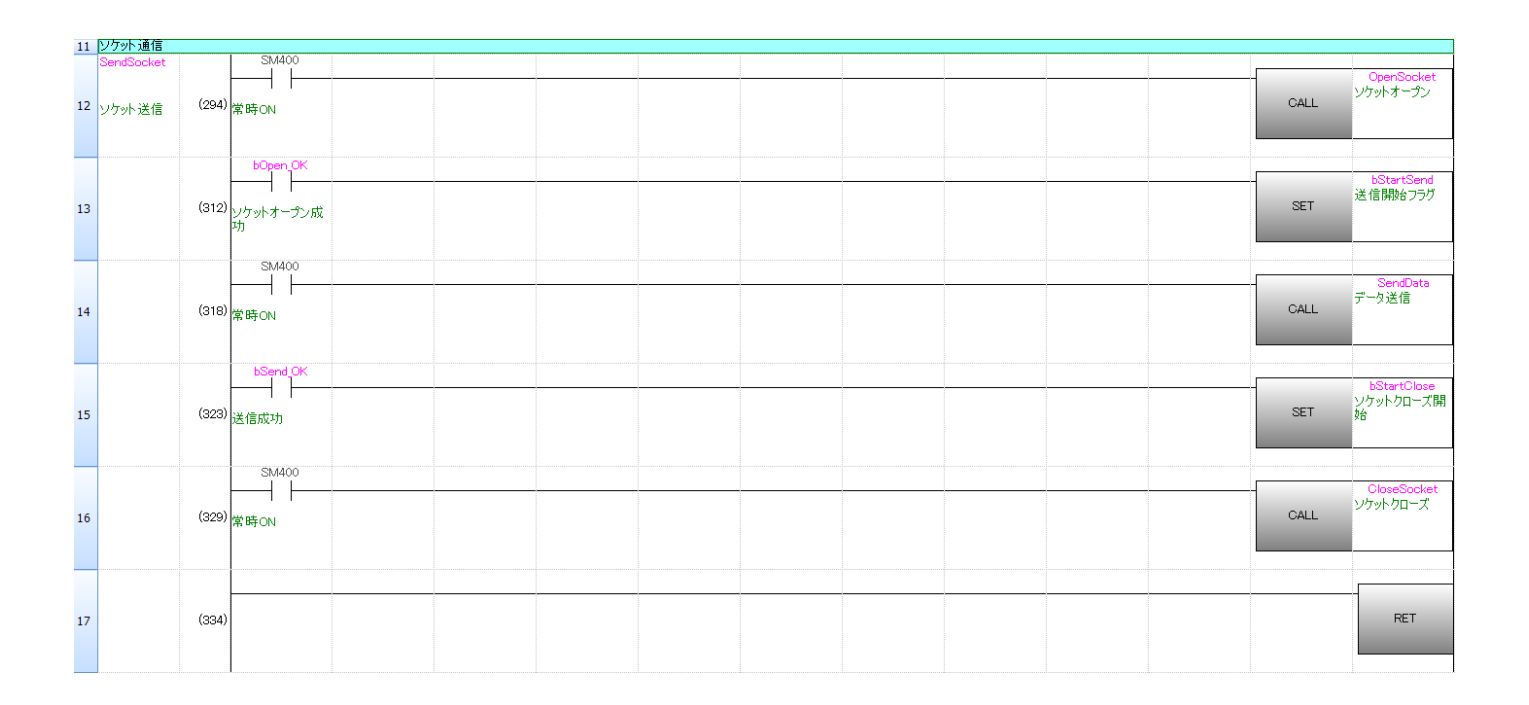

行番号 12:SM400(常時 ON)が ON ならサブルーチン OpenSocket をコールする。 行番号 13:bOpen\_OK が ON(正常に Open)なら bStartSend を ON する。

行番号 14:SM400(常時 ON)が ON ならサブルーチン SendData をコールする。

行番号 15:bSend\_OK が ON(送信成功)なら bStartClose を ON する。

行番号 16:SM400(常時 ON)が ON ならサブルーチン CloseSocket をコールする。

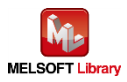

## 6.2.3.3. ソケット通信コネクションオープン

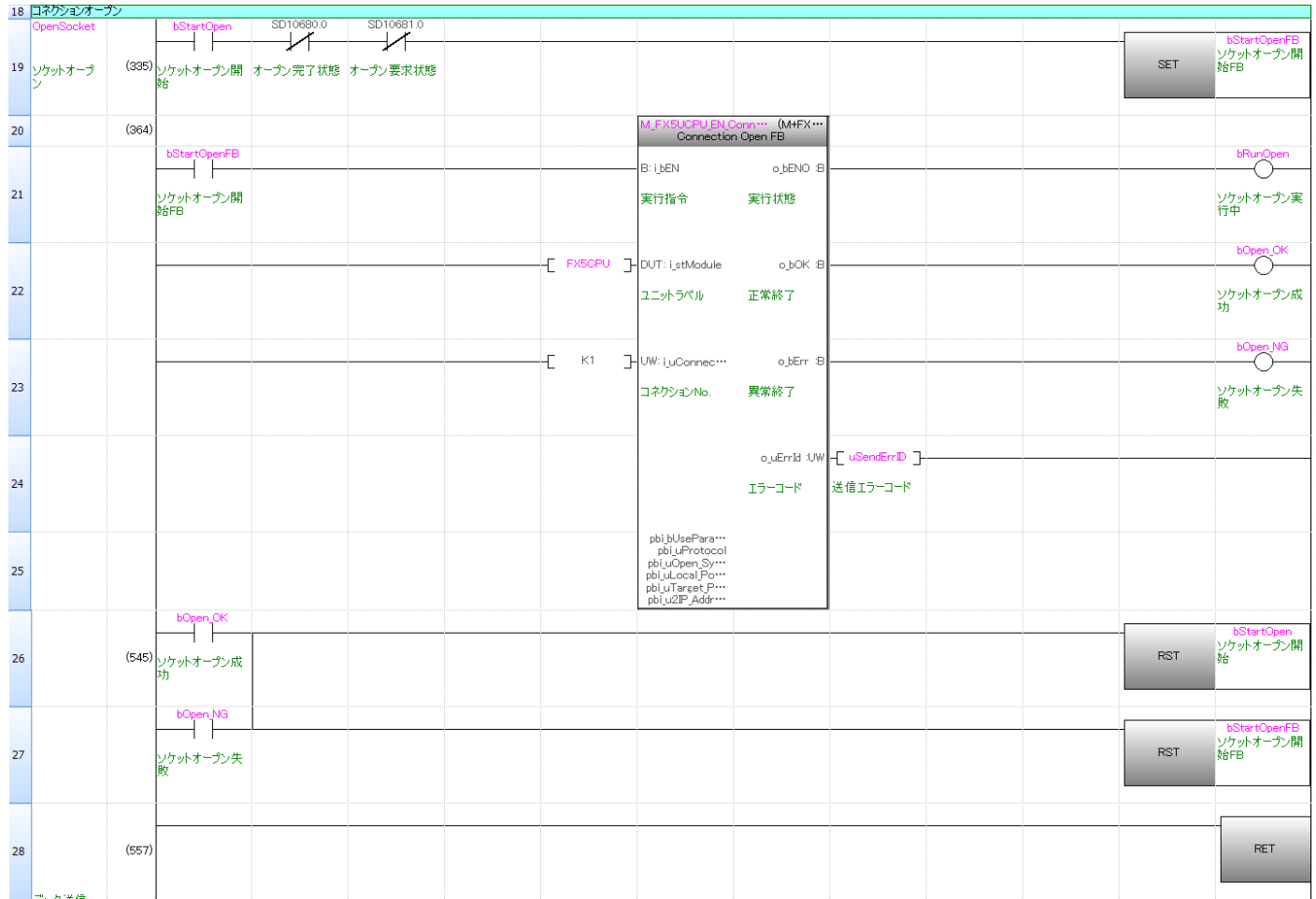

M+FX5UCPU\_EN\_ConnectionOpen FB の動作については、「三菱電機シーケンサ MELSEC iQ-F FX5 Ethernet, Ethernet/IP,CC-Link IE FB リファレンスマニュアル」を参照してください。

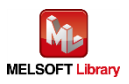

#### 6.2.3.4. ソケット通信データ送信

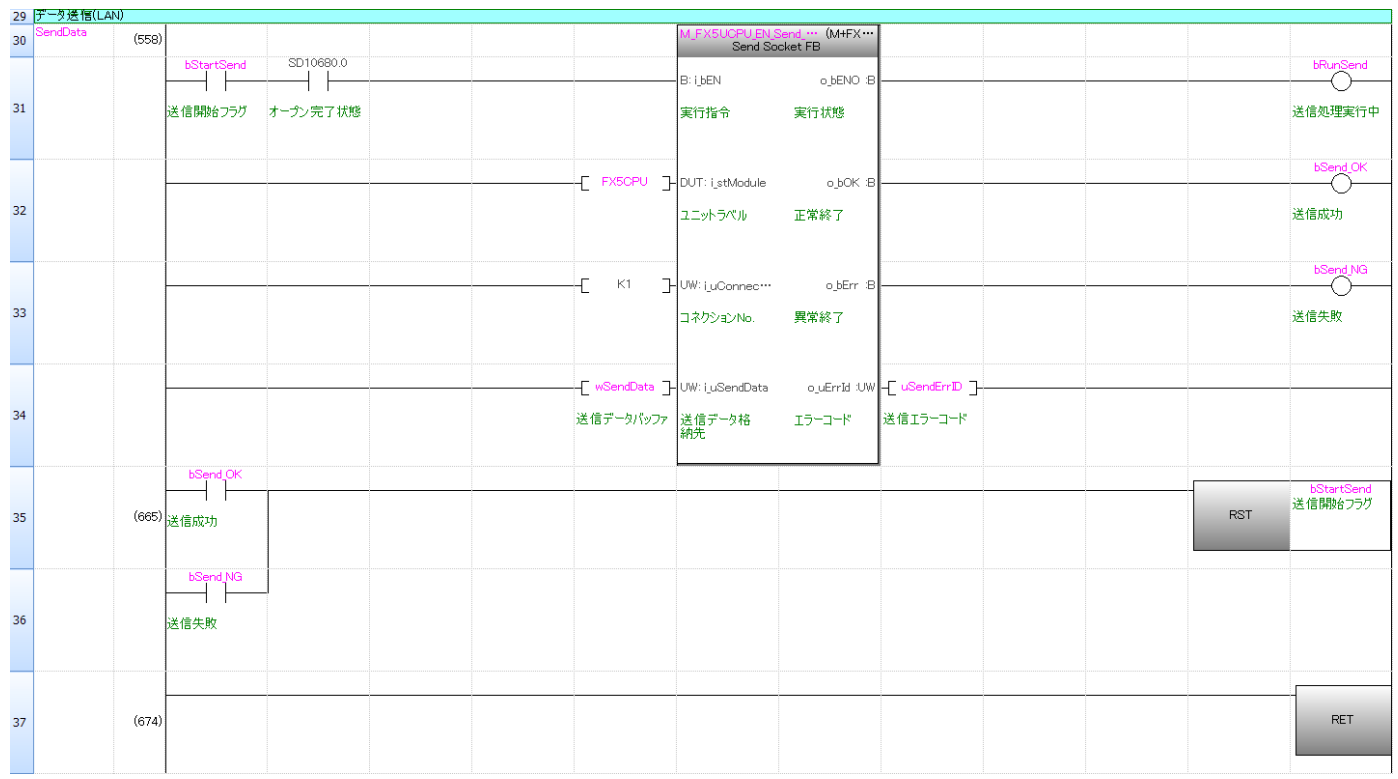

M+FX5UCPU\_EN\_Send\_Socket FB の動作については、「三菱電機シーケンサ MELSEC iQ-F FX5 Ethernet, Ethernet/IP, CC-Link IE FB リファレンスマニュアル」を参照してください。

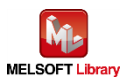

## 6.2.3.5. ソケット通信コネクションクローズ

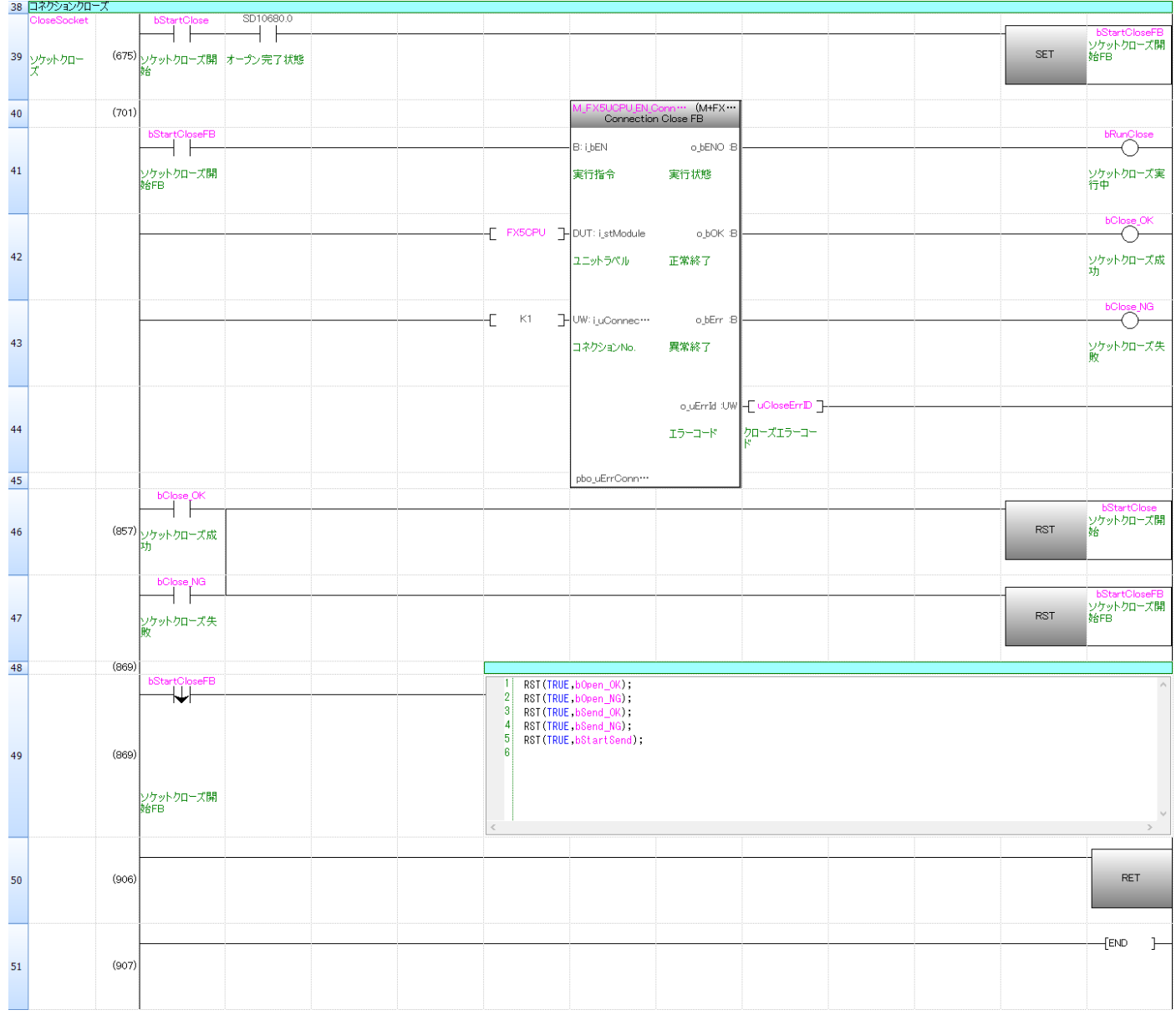

M+FX5UCPU\_EN\_ConnectionClose FB の動作については、「三菱電機シーケンサ MELSEC iQ-F FX5 Ethernet, Ethernet/IP, CC-Link IE FB リファレンスマニュアル」を参照してください。

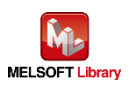

## <span id="page-30-0"></span>【Appendix A】関連マニュアル

- Brother Label Printer(TD-4420TN/TD-4520TN、TD-4650TNWB/TD-4750TNWB/TD-4750TNWBR、 TJ-4021TN/TJ-4121TN/TJ-4121TNR/TJ-4420TN/TJ-4520TN/TJ-4620TN)
	- ユーザーズガイド;ラベルライター / ラベルプリンター | 日本 | [ブラザーサポート](https://support.brother.co.jp/j/b/productseries.aspx?c=jp&lang=ja&content=ml&_ga=2.94875294.384807540.1674520912-1507126517.1652752994&pcatid=107) (brother.co.jp)
	- FBPL コマンドリファレンス[;対応モデル一覧と入手方法\(コマンドリファレンス\)](https://support.brother.co.jp/j/s/es/dev/ja/command/reference/index.html?&navi=offall) | 開発者向け情報 | ブラ ザー[\(brother.co.jp\)](https://support.brother.co.jp/j/s/es/dev/ja/command/reference/index.html?&navi=offall)

上記マニュアルはブラザー製品サポートサイトよりダウンロードしていただけます。

\*本マニュアルのサンプル印刷プログラムは、FBPL コマンドリファレンスを参照して印刷データを作成しています。 \*\*FBPL コマンドを使用した印刷は、本マニュアルのサンプル印刷プログラムのようにシーケンサから直接印刷データ を送信する方法に加えて、テンプレートを用いて印刷する方法もあります。

テンプレートを用いて印刷する方法とは、予め FBPL コマンド形式のテンプレートを作成してプリンター本体に転送後、 シーケンサからFBPLコマンドを送る(プリンター本体にあるテンプレートを呼び出し、変更したい箇所のデータのみを 送る)ことで印刷する方法です。この方法は「FBPL コマンドリファレンス」を参照ください。

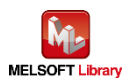

## <span id="page-31-0"></span>【お問い合わせ先】

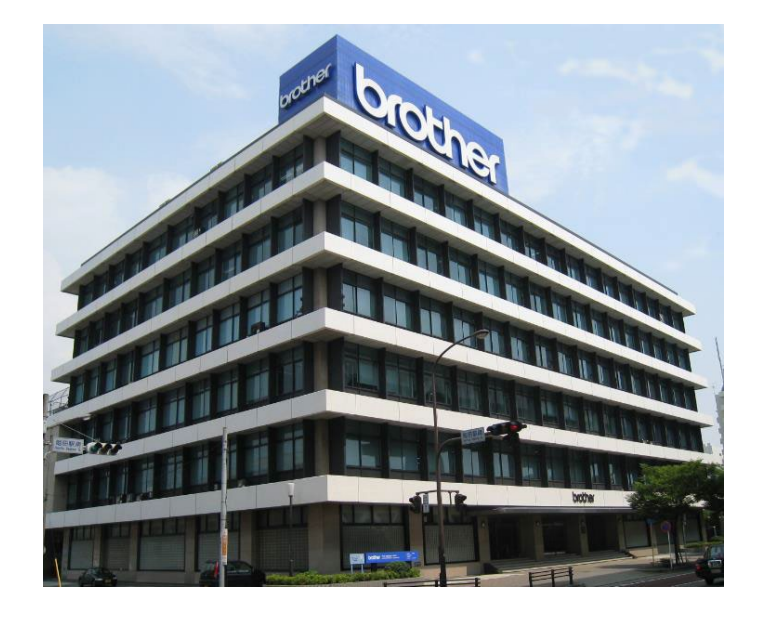

〒467-8577 名古屋市瑞穂区苗代町 15 番 1 号

# ブラザー販売株式会社

<http://www.brother.co.jp/>

■お問い合わせ先

- ・製品に関するお問い合わせ先
	- ブラザーコールセンター

0120-590-383

・サンプルプログラムに関するお問い合わせ先

メールサポート

ptcref@brother.co.jp

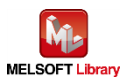